# **About GPS Insight DVIR**

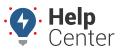

Link: https://help.responsiblefleet.com/docs/about-gps-insight-dvir/ Last Updated: June 2nd, 2023

The GPS Insight DVIR product (iOS and Android compatible) offers an FMCSA/NSC compliant (US/Canada) DVIR solution designed to electronically record DVIRs and DVIR-related processes completed by admins/managers, drivers, and mechanics.

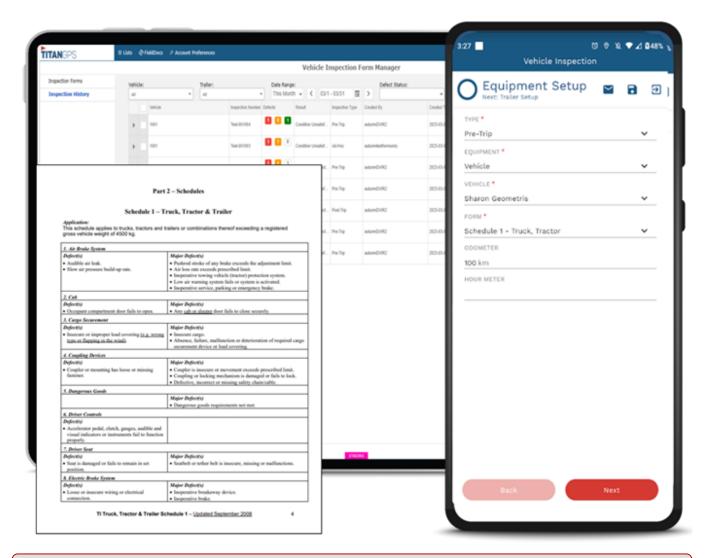

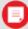

**Note.** This product is for fleets that do not fall under HOS requirements but must meet DVIR compliance in US and/or in Canada.

Download the iOS mobile app: GPS Insight DVIR - iOS

Download the Android mobile app: GPS Insight DVIR - Android

Access the Portal: GPS Insight DVIR Portal

### **Primary Features**

Available features are listed below. We have categorized available features by which feature would be most useful based on role.

# **About GPS Insight DVIR**

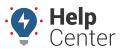

Link: https://help.responsiblefleet.com/docs/about-gps-insight-dvir/ Last Updated: June 2nd, 2023

### **Admins/Managers**

- Create custom vehicle inspection templates
- Access to pre-made vehicle inspection templates
- Export DVIRS into PDF or Excel in bulk
- Receive defect notifications
- Set default vehicle inspection templates by asset type

#### **Drivers**

- Perform pre-/post-trip or ad-hoc inspections
- · Identify and record defects
- Prompted to confirm past defects are resolved/repaired
- Sign/Certify
- Email and/or present inspections to DOT

#### **Mechanics**

- Attach worker orders and/or vehicle repair information to a DVIR (From Mobile App or Portal)
- Sign off on repaired defects

### **Logging In**

Logging in to the DVIR product is as easy as opening the GPS Insight DVIR login page, entering your login credentials and tapping **Login**. If you are accessing the Portal on your computer, navigate to the GPS Insight DVIR Portal at the URL provided above, enter your login credentials, and click **Login**.

### **Forgotten Your Password?**

If you have forgotten or misplaced your password, please select the **Forgot Password?** link. You are prompted to enter your username or email address, then select **Request Password Reset**. Instructions for resetting your password are sent via email.

# **About GPS Insight DVIR**

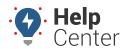

Link: https://help.responsiblefleet.com/docs/about-gps-insight-dvir/ Last Updated: June 2nd, 2023

| If you have misplaced your password, please type in your user name or email address below and instructions for resetting your password will be emailed to you. |                    |
|----------------------------------------------------------------------------------------------------|--------------------|
| User Name:                                                                                                    |                    |
|                                                                                                    |                    |
| or                                                                                                    |                    |
| Email:                                                                                                    |                    |
|                                                                                                    |                    |
| Request Password Reset                                                                                                    | Back to Login Page |